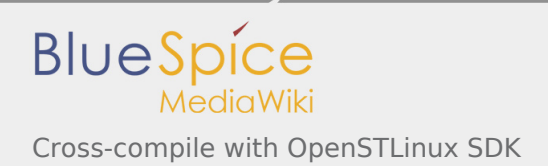

# Cross-compile with OpenSTLinux SDK

*Stable: 09.10.2019 - 11:39 / Revision: 19.09.2019 - 10:44*

#### **Contents**

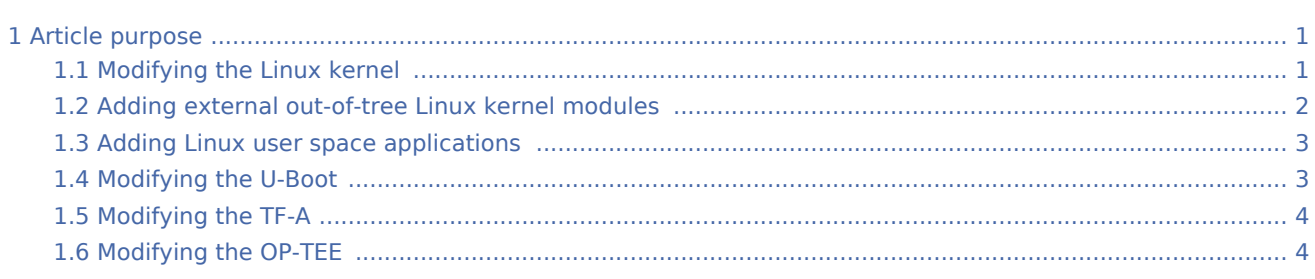

# <span id="page-0-0"></span>1 Article purpose

The pieces of software delivered as source code within the OpenSTLinux Developer Package (for example the Linux kernel) can be modified. External out-of-tree Linux kernel modules, and pieces of applicative software (for example Linux applications) can also be developed thanks to this Developer Package, and loaded onto the board.

The build of all these pieces of software by means of the [SDK for OpenSTLinux distribution,](https://wiki.st.com/stm32mpu/index.php/SDK_for_OpenSTLinux_distribution) and the deployment on-target of the resulting images is explained below.

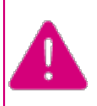

**To use the cross-compilation efficiently with the OpenSTLinux SDK, it is recommended that you read the Developer Package article relative to the Series of your STM32 microprocessor: [Category:Developer Package](https://wiki.st.com/stm32mpu/index.php/Category:Developer_Package)**

## <span id="page-0-1"></span>1.1 Modifying the Linux kernel

Prerequisites:

- the [SDK is installed](https://wiki.st.com/stm32mpu/index.php/STM32MP1_Developer_Package#Installing_the_SDK)
- $\blacksquare$  the [SDK is started up](https://wiki.st.com/stm32mpu/index.php/STM32MP1_Developer_Package#Starting_up_the_SDK)
- the [Linux kernel is installed](https://wiki.st.com/stm32mpu/index.php/STM32MP1_Developer_Package#Installing_the_Linux_kernel)

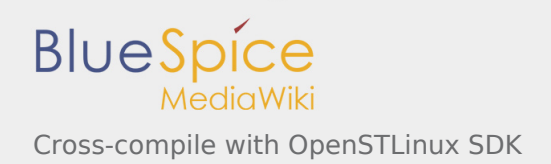

#### **The** *<Linux kernel installation directory>/README.HOW\_TO.txt* **helper file gives the commands to:**

 $\Box$  configure the Linux kernel

 $\Box$  cross-compile the Linux kernel

 $\Box$  deploy the Linux kernel (that is, update the software on board)

You can refer to the following simple examples:

- **[Modification of the kernel configuration](https://wiki.st.com/stm32mpu/index.php/How_to_cross-compile_with_the_Developer_Package#Modifying_the_Linux_kernel_configuration)**
- **[Modification of the device tree](https://wiki.st.com/stm32mpu/index.php/How_to_cross-compile_with_the_Developer_Package#Modifying_the_Linux_kernel_device_tree)**
- **[Modification of a built-in device driver](https://wiki.st.com/stm32mpu/index.php/How_to_cross-compile_with_the_Developer_Package#Modifying_a_built-in_Linux_kernel_device_driver)**
- **[Modification of an external in-tree module](https://wiki.st.com/stm32mpu/index.php/How_to_cross-compile_with_the_Developer_Package#Modifying_an_external_in-tree_Linux_kernel_module)**

### <span id="page-1-0"></span>1.2 Adding external out-of-tree Linux kernel modules

#### Prerequisites:

- $\blacksquare$  the [SDK is installed](https://wiki.st.com/stm32mpu/index.php/STM32MP1_Developer_Package#Installing_the_SDK)
- the [SDK is started up](https://wiki.st.com/stm32mpu/index.php/STM32MP1_Developer_Package#Starting_up_the_SDK)
- the [Linux kernel is installed](https://wiki.st.com/stm32mpu/index.php/STM32MP1_Developer_Package#Installing_the_Linux_kernel)

Most device drivers (or modules) in the Linux kernel can be compiled either into the kernel itself (built-in, or internal module) or as Loadable Kernel Modules (LKMs, or external modules) that need to be placed in the root file system under the /lib/modules directory. An external module can be in-tree (in the kernel tree structure), or out-of-tree (outside the kernel tree structure).

External Linux kernel modules are compiled taking reference to a Linux kernel source tree and a Linux kernel configuration file (*.config*).

Thus, a makefile for an external Linux kernel module points to the Linux kernel directory that contains the source code and the configuration file, with the **"-C <Linux kernel path>"** option. This makefile also points to the directory that contains the source file(s) of the Linux kernel module to compile, with the **"M=<Linux kernel module path>"** option.

A generic makefile for an external out-of-tree Linux kernel module looks like the following:

```
# Makefile for external out-of-tree Linux kernel module
# Object file(s) to be built
obj-m := \leq module source file(s) > .0
# Path to the directory that contains the Linux kernel source code
# and the configuration file (.config)
KERNEL DIR ?= \leLinux kernel path>
# Path to the directory that contains the generated objects
DESTDIR ?= <Linux kernel installation directory>
# Path to the directory that contains the source file(s) to compile
PWD := $(shell pwd)
default:
         $(MAKE) -C $(KERNEL_DIR) M=$(PWD) modules
```
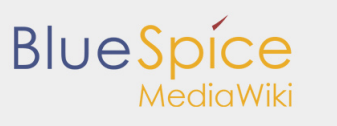

Cross-compile with OpenSTLinux SDK

install: \$(MAKE) -C \$(KERNEL\_DIR) M=\$(PWD) INSTALL\_MOD\_PATH=\$(DESTDIR) modules\_install clean:

```
 $(MAKE) -C $(KERNEL_DIR) M=$(PWD) clean
```
Such module is then cross-compiled with the following commands:

```
$ make clean
$ make
$ make install
```
You can refer to the following simple example:

[Addition of an external out-of-tree module](https://wiki.st.com/stm32mpu/index.php/How_to_cross-compile_with_the_Developer_Package#Adding_an_external_out-of-tree_Linux_kernel_module)

### <span id="page-2-0"></span>1.3 Adding Linux user space applications

Prerequisites:

- the [SDK is installed](https://wiki.st.com/stm32mpu/index.php/STM32MP1_Developer_Package#Installing_the_SDK)
- the [SDK is started up](https://wiki.st.com/stm32mpu/index.php/STM32MP1_Developer_Package#Starting_up_the_SDK)

Once a suitable cross-toolchain (OpenSTLinux SDK) is installed, it is easy to develop a project outside of the OpenEmbedded build system.

There are different ways to use the SDK toolchain directly, among which Makefile and Autotools. Whatever the method, it relies on:

- the sysroot that is associated with the cross-toolchain, and that contains the header files and libraries needed for generating binaries (see [SDK startup](https://wiki.st.com/stm32mpu/index.php/SDK_for_OpenSTLinux_distribution#SDK_startup))
- the environment variables created by the SDK environment setup script (see [target sysroot\)](https://wiki.st.com/stm32mpu/index.php/SDK_for_OpenSTLinux_distribution#Native_and_target_sysroots)

You can refer to the following simple example:

[Addition of a "hello world" user space application](https://wiki.st.com/stm32mpu/index.php/How_to_cross-compile_with_the_Developer_Package#Adding_a_.22hello_world.22_user_space_example)

### <span id="page-2-1"></span>1.4 Modifying the U-Boot

Prerequisites:

- the [SDK is installed](https://wiki.st.com/stm32mpu/index.php/STM32MP1_Developer_Package#Installing_the_SDK)
- $\blacksquare$  the [SDK is started up](https://wiki.st.com/stm32mpu/index.php/STM32MP1_Developer_Package#Starting_up_the_SDK)
- the [U-Boot is installed](https://wiki.st.com/stm32mpu/index.php/STM32MP1_Developer_Package#Installing_the_U-Boot)

**The** *<U-Boot installation directory>/README.HOW\_TO.txt* **helper file gives the commands to:**

**□** cross-compile the U-Boot

 $\Box$  deploy the U-Boot (that is, update the software on board)

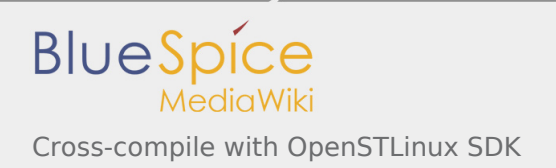

#### You can refer to the following simple example:

**[Modification of the U-Boot](https://wiki.st.com/stm32mpu/index.php/How_to_cross-compile_with_the_Developer_Package#Modifying_the_U-Boot)** 

### <span id="page-3-0"></span>1.5 Modifying the TF-A

#### Prerequisites:

- $\blacksquare$  the [SDK is installed](https://wiki.st.com/stm32mpu/index.php/STM32MP1_Developer_Package#Installing_the_SDK)
- the [SDK is started up](https://wiki.st.com/stm32mpu/index.php/STM32MP1_Developer_Package#Starting_up_the_SDK)
- $\blacksquare$  the [TF-A is installed](https://wiki.st.com/stm32mpu/index.php/STM32MP1_Developer_Package#Installing_the_TF-A)

**The** *<TF-A installation directory>/README.HOW\_TO.txt* **helper file gives the commands to:**

 $\Box$  cross-compile the TF-A

 $\Box$  deploy the TF-A (that is, update the software on board)

You can refer to the following simple example:

**[Modification of the TF-A](https://wiki.st.com/stm32mpu/index.php/How_to_cross-compile_with_the_Developer_Package#Modifying_the_TF-A)** 

### <span id="page-3-1"></span>1.6 Modifying the OP-TEE

#### Prerequisites:

- the [SDK is installed](https://wiki.st.com/stm32mpu/index.php/STM32MP1_Developer_Package#Installing_the_SDK)
- the [SDK is started up](https://wiki.st.com/stm32mpu/index.php/STM32MP1_Developer_Package#Starting_up_the_SDK)
- $\blacksquare$  the OP-TFF is installed

**The** *<OP-TEE installation directory>/README.HOW\_TO.txt* **helper file gives the commands to:**

□ cross-compile the OP-TEE

 $\Box$  deploy the OP-TEE (that is, update the software on board)

Software development kit

Trusted Firmware for Arm Cortex-A

Open Portable Trusted Execution Environment